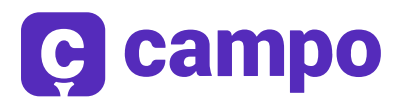

## **Handbuch zur Registrierung in 4 einfachen Schritten**

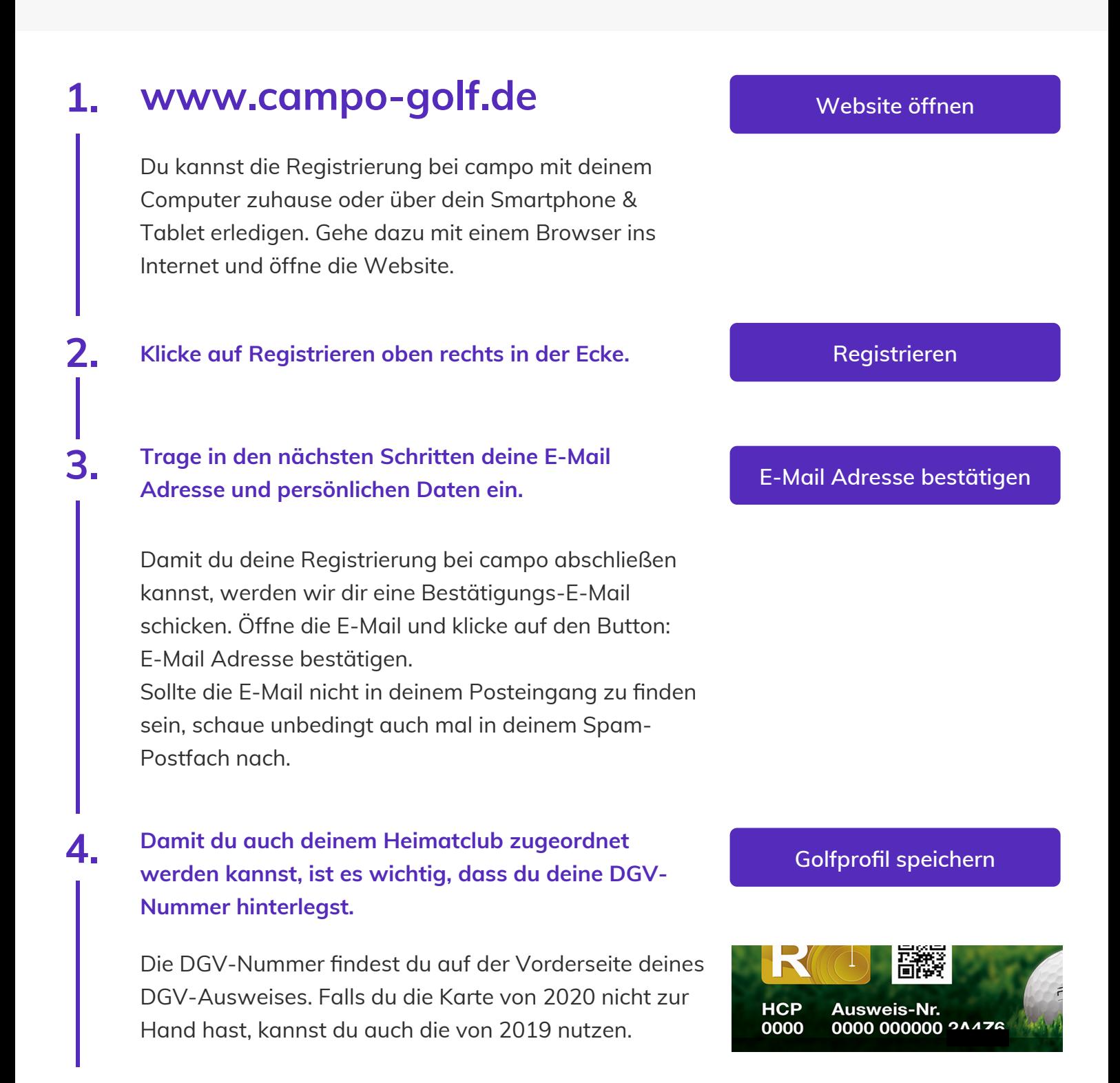

## **Fertig**

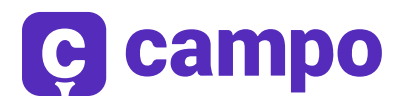

# **Hilfreiche Funktionen in campo**

#### **1. Lade dir die campo App**

Lade dir die App direkt auf dein Tablet oder Smartphone. Suche im iOS App Store oder im Google Play Store nach: campo golf

## **Für Apple**

https://apps.apple.com/de/app/campo/id1412824904

## **Für Android**

https://play.google.com/store/apps/details?id=com.campo

### **2. Verbinde dich mit deinen Freunden**

In deinem Profil unter dem Bereich "Freunde" kannst du direkt nach deinen Freunden suchen, falls sie sich schon bei campo registriert haben. Solltest du sie nicht finden, kannst du sie ganz einfach per E-Mail zu campo einladen.

Nachdem du dich mit deinen Freunden verbunden hast, kannst du in deinem Profil sehen wann sie spielen und dich direkt dazubuchen.

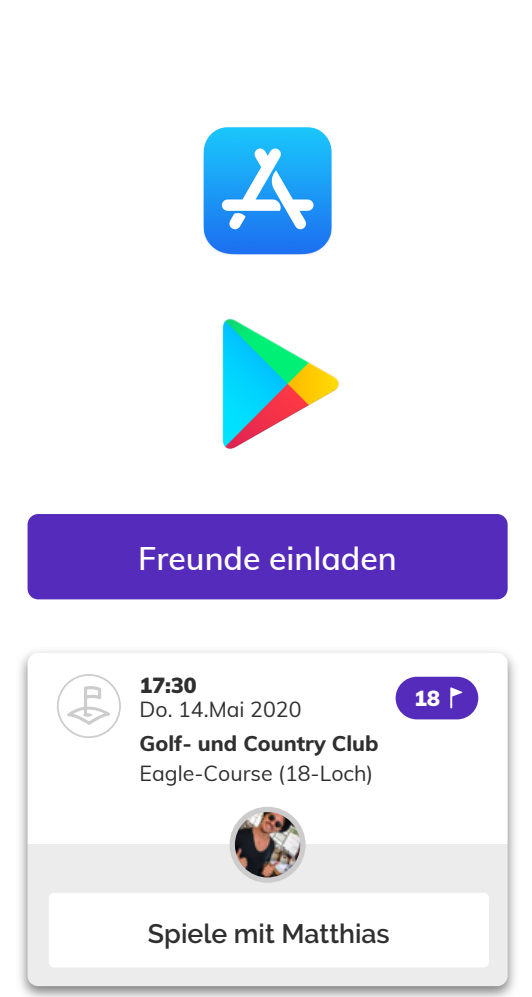

**campo App downloaden**

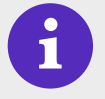

campo bietet dir nicht nur die kostenlose Buchung deiner Golfrunden im Heimatclub an. Du kannst jetzt auch ganz einfach dein Gäste-Greenfee mit einem Klick im Voraus bezahlen. Füge dazu deine gewünschte Bezahlvariante zu deinem Profil hinzu.